# PHPStat 表单分析使用文档

## **需要通过其他方式获取统计数据情况下,参考如下文件**

1. PHPStat表单数据采集安装代码.pdf;

### **表单分析数据有两个报表**

- 1: 表单转化报表, 提供每个自动识别到的表单浏览、参与和转化的数据;
- 2:表单内容采集报表,分析每个访客填写表单的过程以及填写内容;

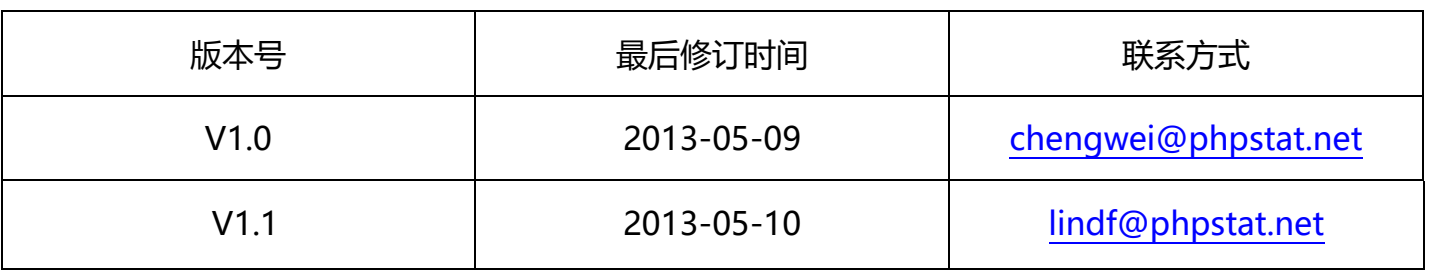

#### **转化报表**

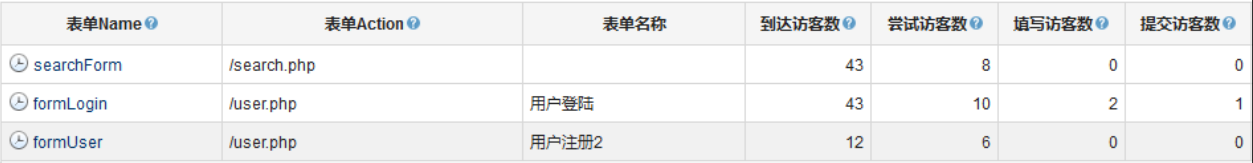

系统本身会自动识别网站内的所有与访客产生互动的表单,由于表单的 name 属性大多具有重复性,所以在判

断一个表单的时候,是根据表单的 name 和 action 属性识别的。

**分析报表**

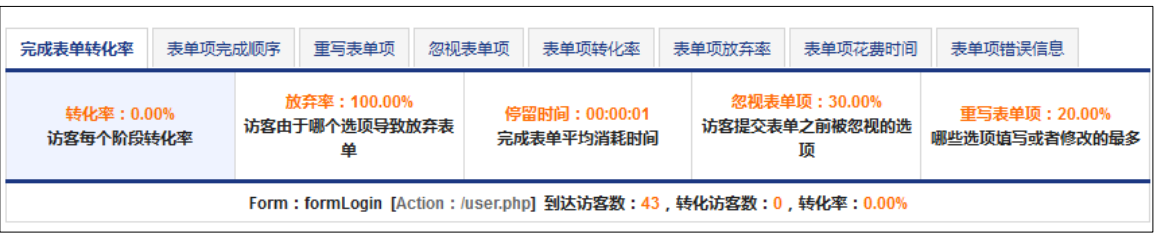

1) 包括表单项完成的顺序;

完成顺序,该报告显示,访客在填写表单时,每个选项的填写顺序,如果尝试者这块数据少的话,说 明该选项极少受到访客的关注,如果是非必选的选项,可以考虑去掉。

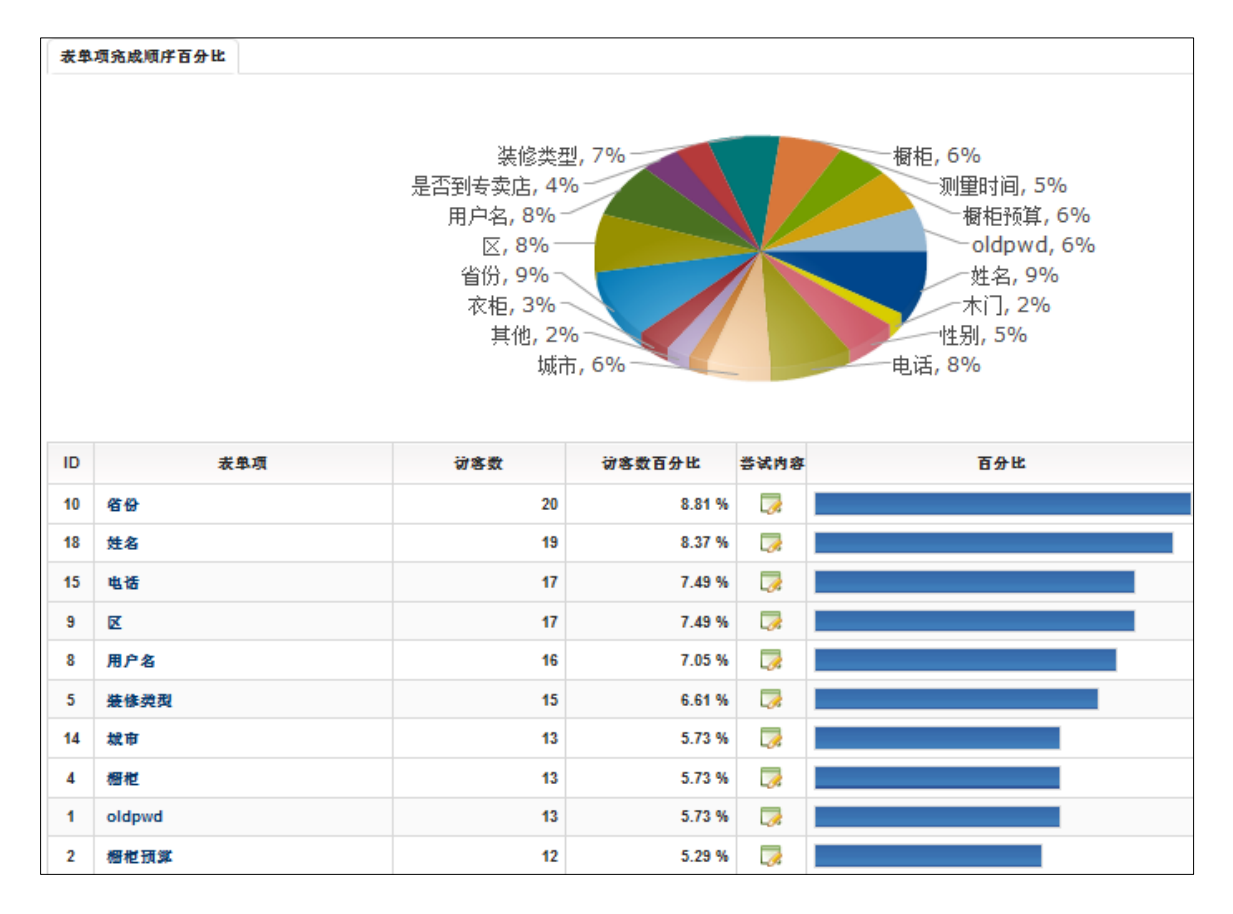

2) 哪些表单项经常重写;

重写选项,该报告显示,访客在尝试提交表单之前,经常回去反复填写的表单项。较高重写率可能表 明由于客户端 JavaScript 错误提示,或可能只是访客产生迷惑,并找出如何减少表单的重写率,提 高转化率。

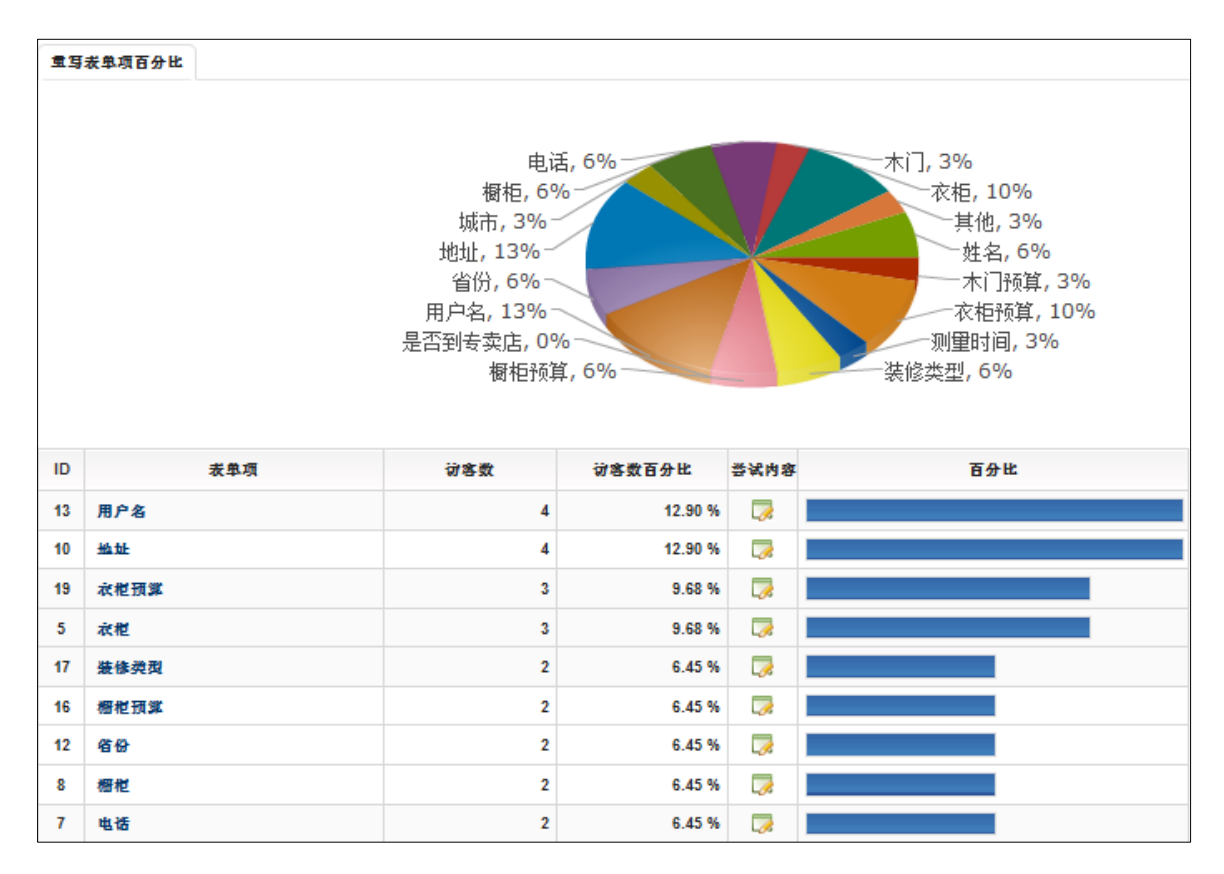

3) 哪些表单项经常被忽视;

空白选项,该报告显示,访客在尝试提交表单之前,哪些选项尝试填写却经常被空白,选项空白往往 是访客认为是不重要信息,或者是易造成混乱的信息。取消空白率较高或澄清混乱的空白选项,可以 增加您表单的转化率。

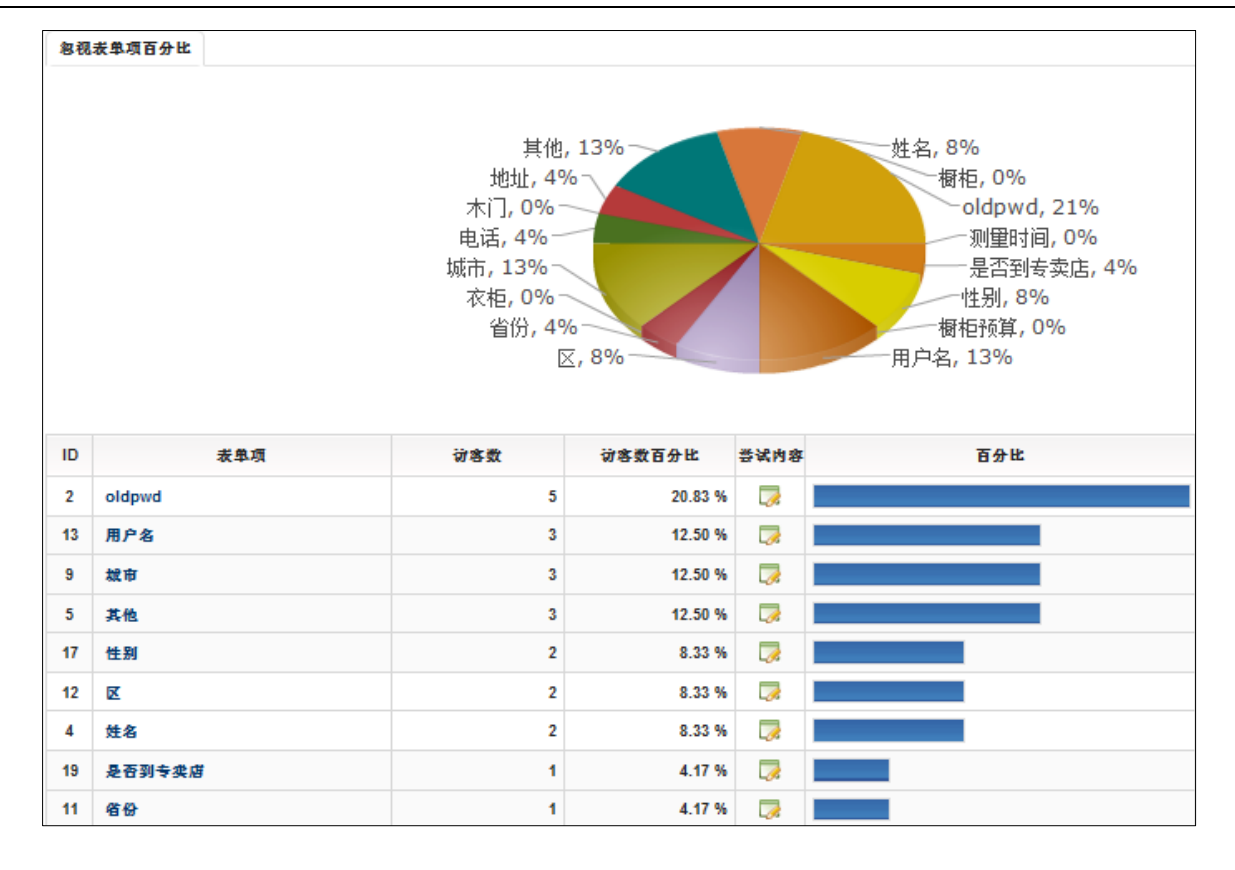

4) 哪些表单项花费时间较多;

花费时间,报告显示表单中的每个选项与访客进行互动的时间,以及访客完成整个表单的填写需要多 少时间来完成。如果时间耗费比较长,就有可能强迫旅客想太多,增加表单完成时间和降低转换率。

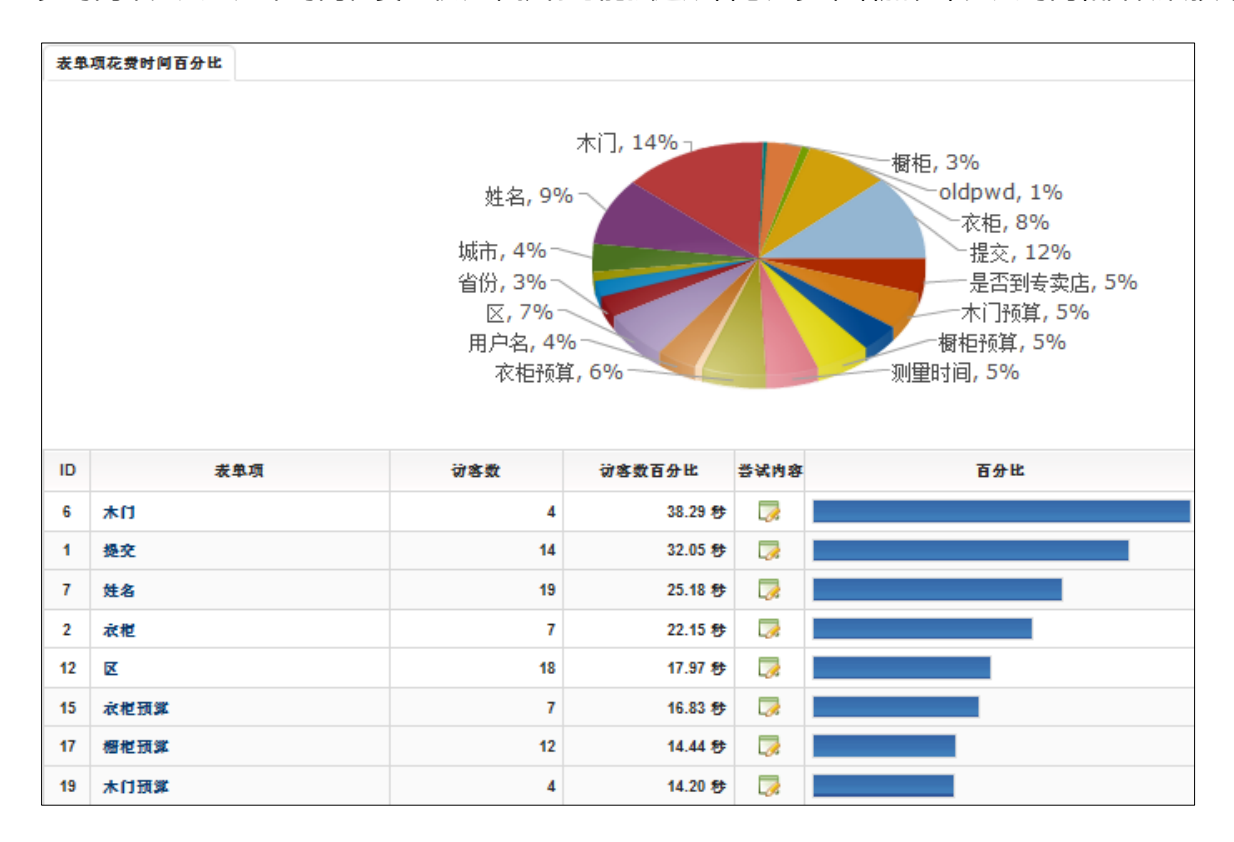

5) 表单项一般都出现什么错误;

#### **建立采集报表**

从已经识别的表单当中选择一个,点击"新建表单项",对要分析的表单进行设置;

- 1) 选择要分析的表单;
- 2) 针对系统已经识别的表单 6 个选项进行设置, "筛选条件"先选择要进行筛选的字段形式, 提供"为 空"和"不为空"两种;
- 3) 设置表单的状态,开启或者是关闭;
- 4) 表单备注,主要是提供对表单进行中文命名,设置表单所在页面以及表单的 name 和 action 属性。 其中 action 作为表单是否成功提交的的地址,这块要写正确,填写的形式是去掉前面的 www 等域 名, 如 user.jd.com/user\_succ.php, 那就可以写/user\_succ.php 就行。如果是/user\_succ.php 后 面有参数,可以直接写参数。特殊情况,假如参数不固定,是随机变化的,那可以写一个星号"\*" 作为通配符, 这样/user\_succ.php(\*), 从而识别复杂且变化的提交地址。

表单备注 (name), 这块主要是解决多个类似的表单, 比如注册有几个表单, 分布在不同的页面上, 并且当时未考虑表单名称的问题,命名比较混乱。如果想把这几个不同的表单合并在一起,出一份数 据的话,可以在表单备注(name)设置其他几个表单的 name,数据会自动合并在当前报表下。 表单备注(action),这块主要是解决表单存在多个提交地址,如设置了表单备注(name),就会存

在不同的提交地址。该地址也是去掉域名直接写后面的地址,如 user.jd.com/user\_succ.php,那就 可以写/user\_succ.php 就行。

切记:此处的 action 提交地址,一定要正确,否则判断会出错。

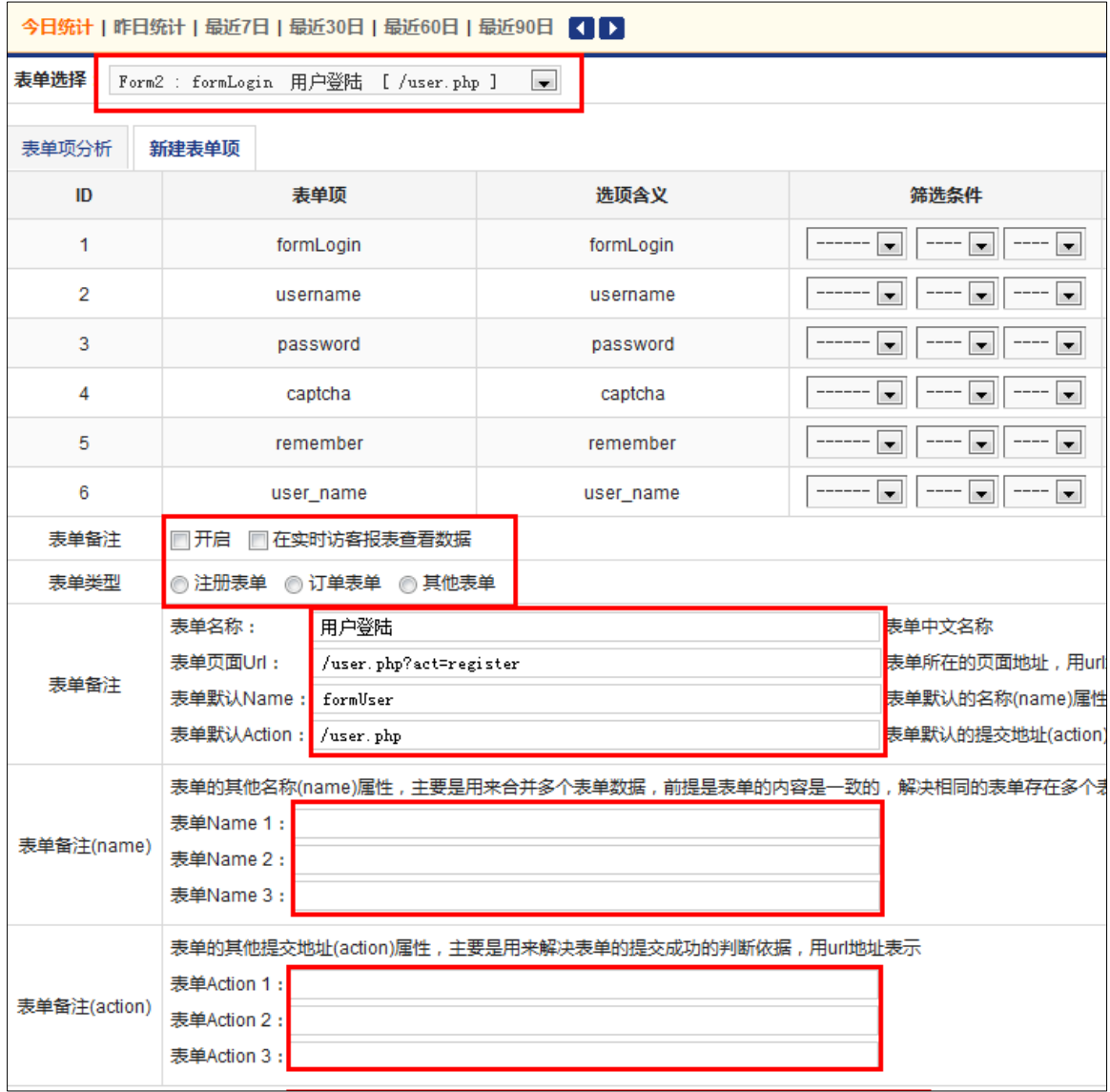

**表单项备注**

每个表单项被 phpstat 识别的时候都是英文名,这里提供了设置功能,允许对英文的字段进行重新定义。

还有就是对字段的展示顺序也可以调整。

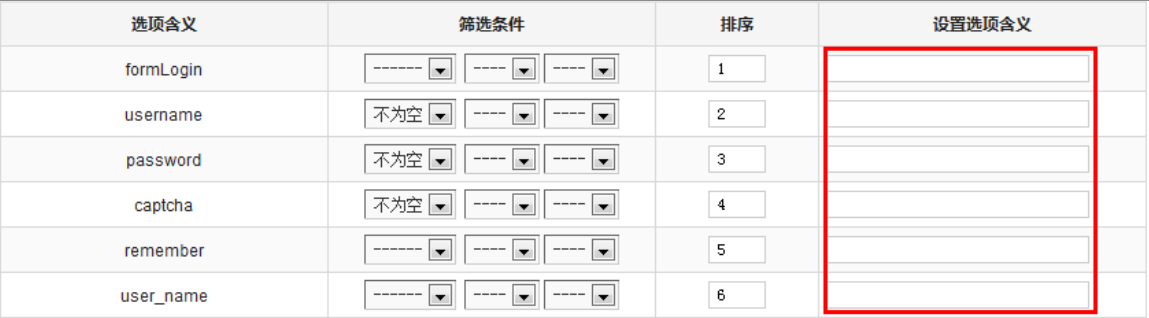

#### **设置筛选条件**

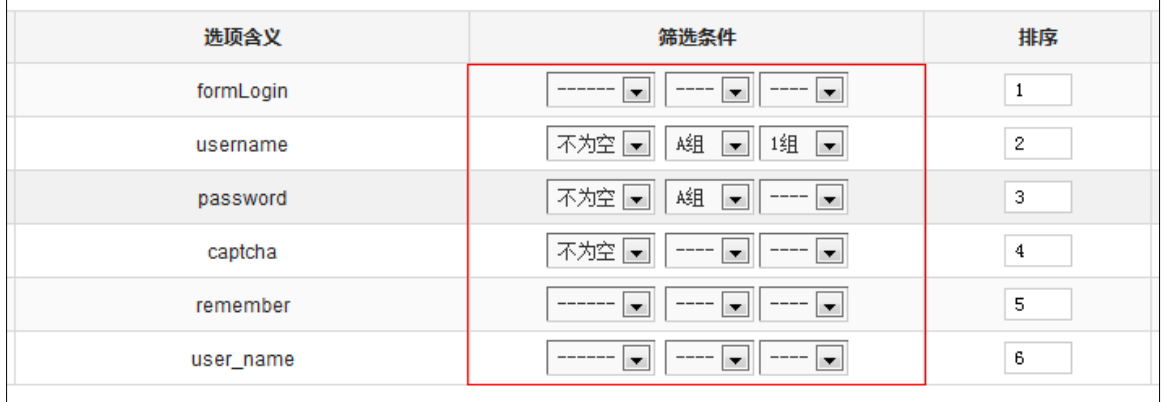

筛选条件的第一列是是否为空的判断,这个判断跟表单的表单有关联系,看截图的报表类型

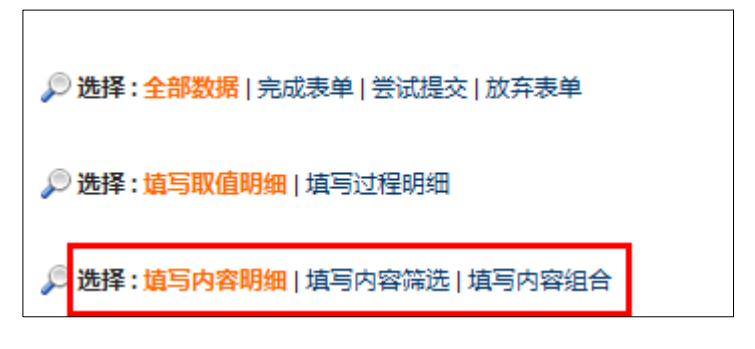

1) 填写内容明细,只要是在表单上填写过内容的都会被记录;

- 2) 填写内容筛选,在满足"不为空"的条件下,才会被记录;
- 3) 填写内容组合,每次表单选项内容的组合;

筛选条件的第二、三列分别有三个选择项, 分别是 A, B, C 和 1, 2, 3。此选项主要是为了解决多项的

#### 问题。看截图(固话模式)

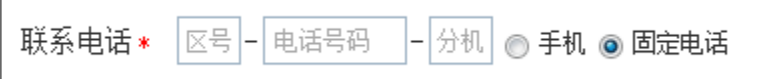

(手机模式)

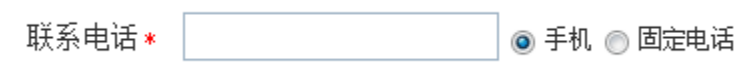

在填写表单时候,"固定电话"和"手机"用户可以选择填写其一,或者两者都写,那我们在筛选的时候 不能限制"不为空",用户两者都写的情况不是很多,所以就把"固定电话"和"手机"看成一个整体, 都设置为"A"组。再把"区号"和"固话号码"、"手机"分别看成两个小的整体,分别设置成"1 组"

和"2组"。这样设置后,在处理"固定电话"和"手机"时候,只要满足一个条件即可,即满足"1组"

或者是"2 组"。

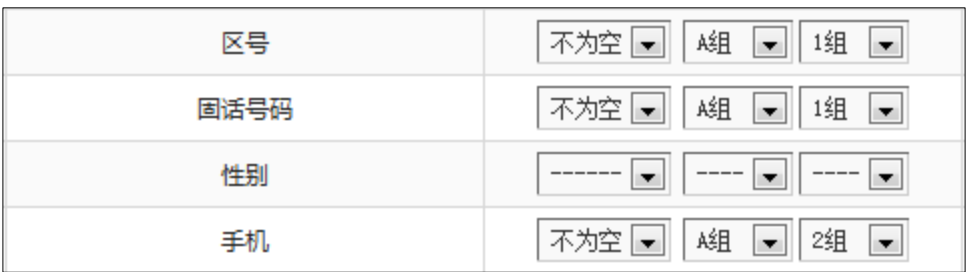

#### **表单筛选报表**

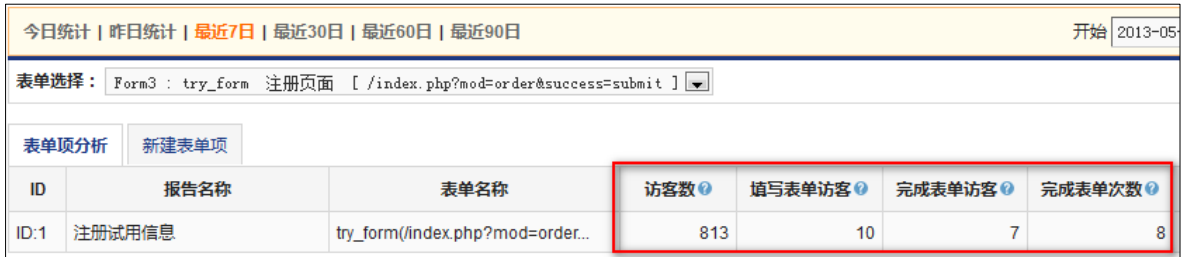

概况数据,提供了表单转化数据,包括有效的访客数,对表单进行填写的访客数,完成表单的访客数以及 表单完成的次数(小于等于网站数据库的记录数)。

这里为什么要增加一个"表单完成的次数",这主要是在于统计的规则不一样,有时候访客的电脑是公共 的,或者是出现多次表单的提交数据。这就造成了"完成表单的访客数"小于等于网站得到的真正的记录 数,所以增加一个新数据来满足这部分数据的需求。

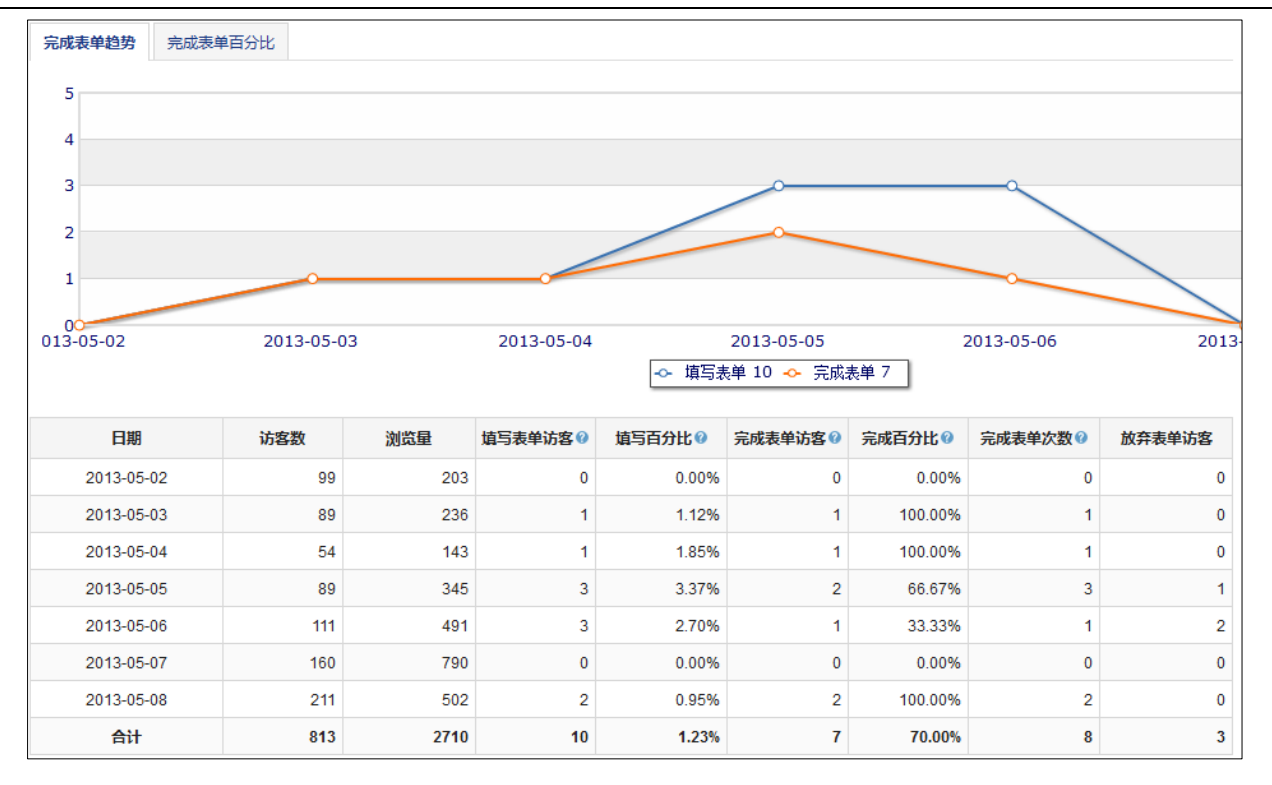

#### 每天的数据,了解每天表单转化数据。

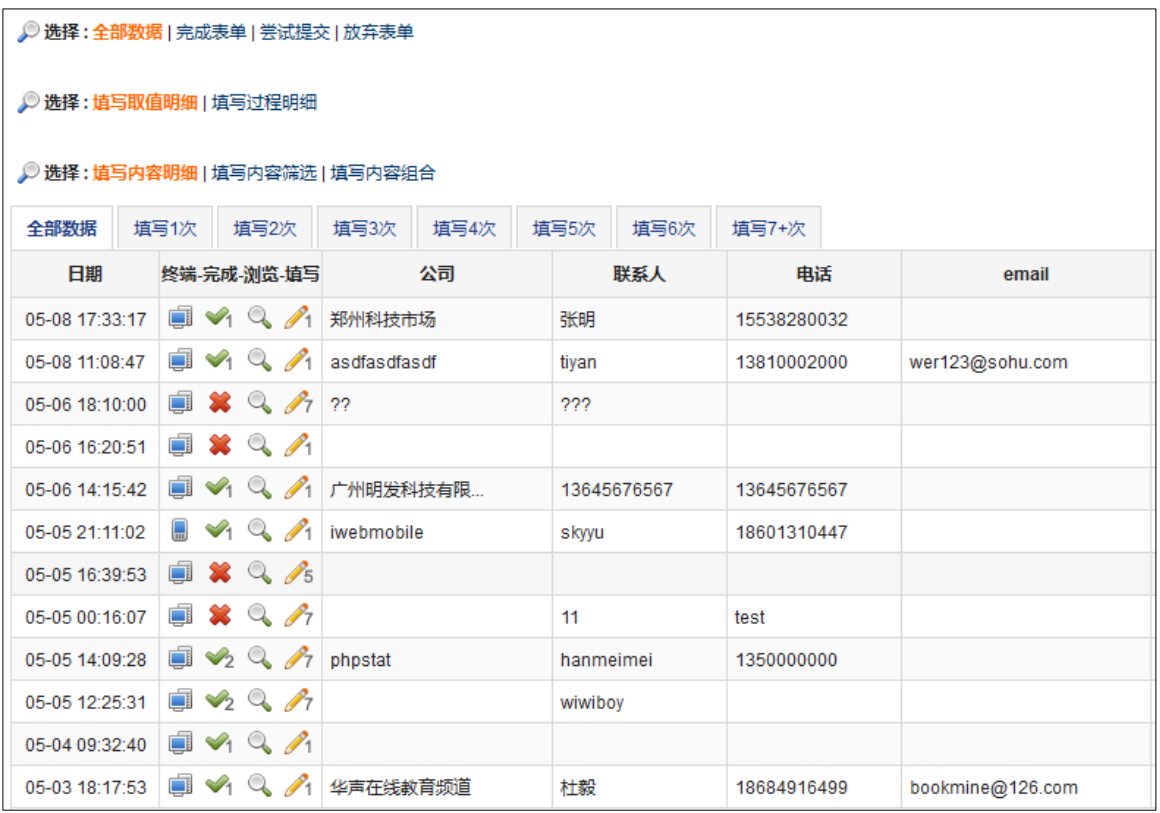

#### 表单填写明细

- 1) 完成表单, 访客提交了表单;
- 2) 尝试提交,访客点击了提交按钮;
- 3) 放弃表单,访客填写过表单,但是为点击提交按钮;
- 4) 填写取值明细,访客完成表单之前每个表单项的最后取值;
- 5) 填写过程明细, 访客完成表单之前每个表单项的填写的所有取值, 体现填写流程;

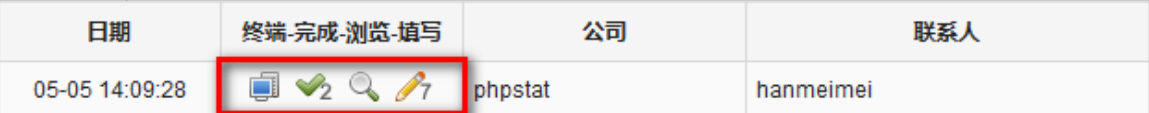

红色区域内的 4 个图片依次是

- 1) 客户端类型,是手机还是电脑;
- 2) 完成次数,代表该访客表单成功提交的次数,截图代表 2 次;
- 3) 浏览访客的路径,可以分析访客关心的内容;
- 4) 表单填写次数,代表访客进入表单的页面次数,截图代表进行了 7 次填写;

在点开"  $\ell$ "时打开一个访客填写轨迹报表,提供了每个表单项填写的内容以及对应的表单信息提示。

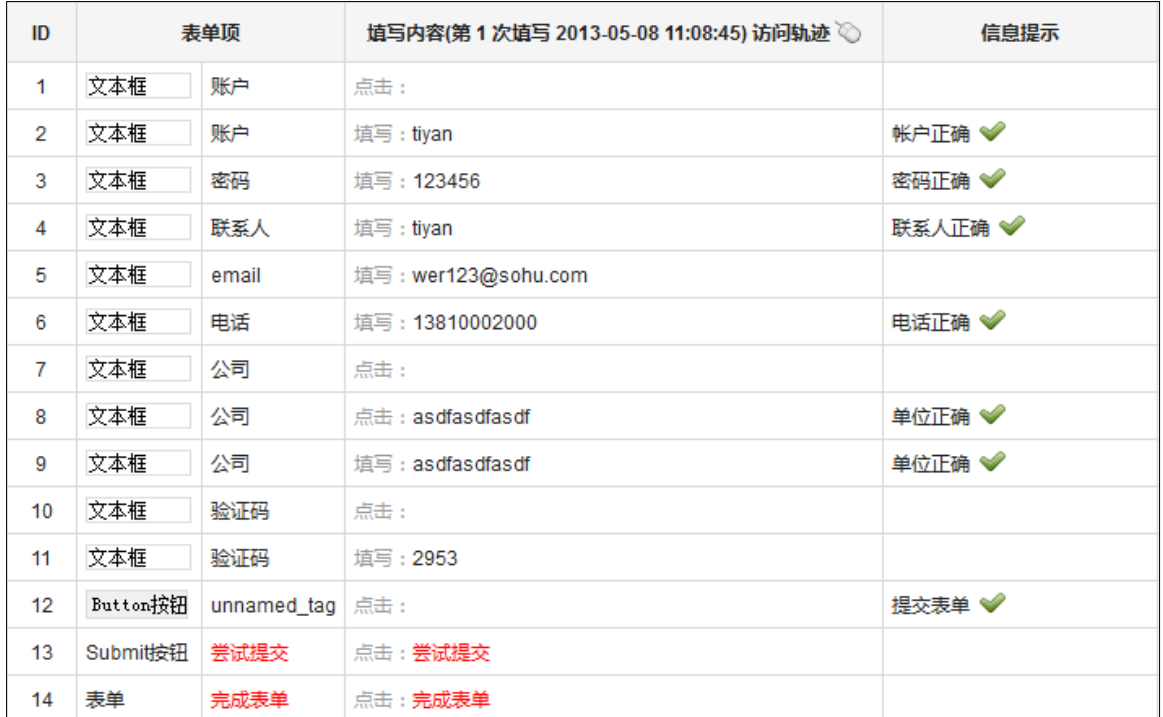

并提供了一个点击轨迹图

## **PHPStat** 普艾斯

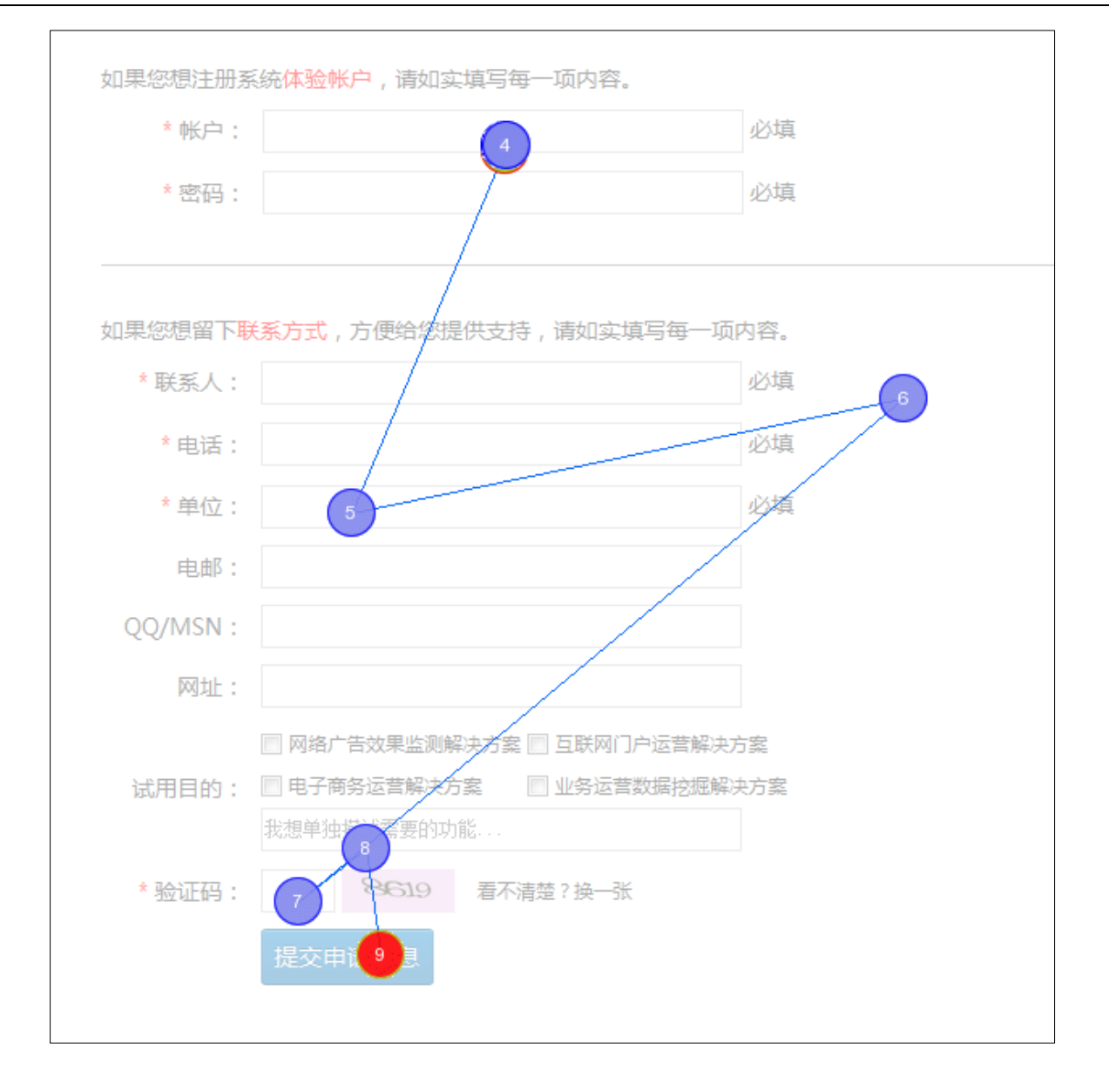

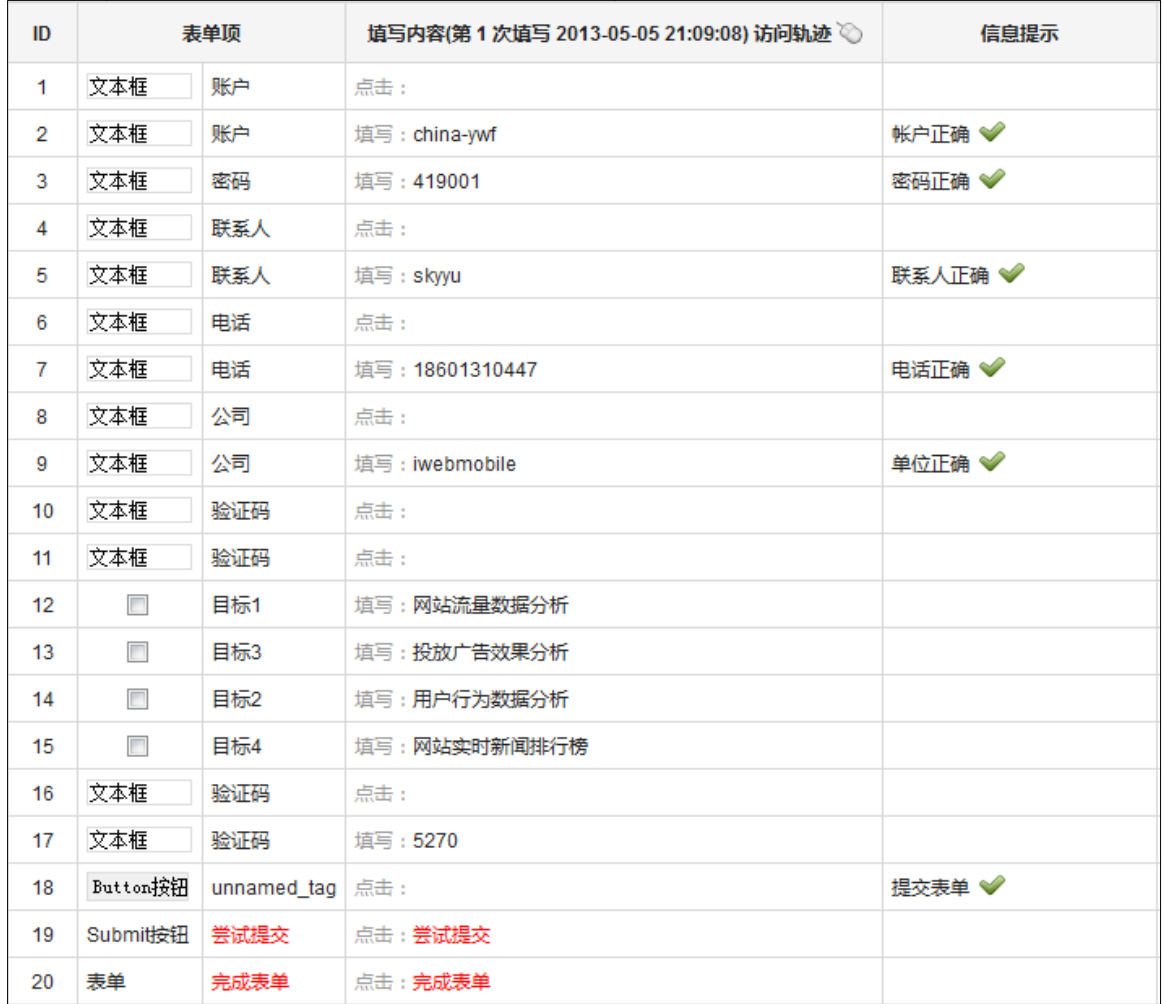

## **PHPStat** 普艾斯

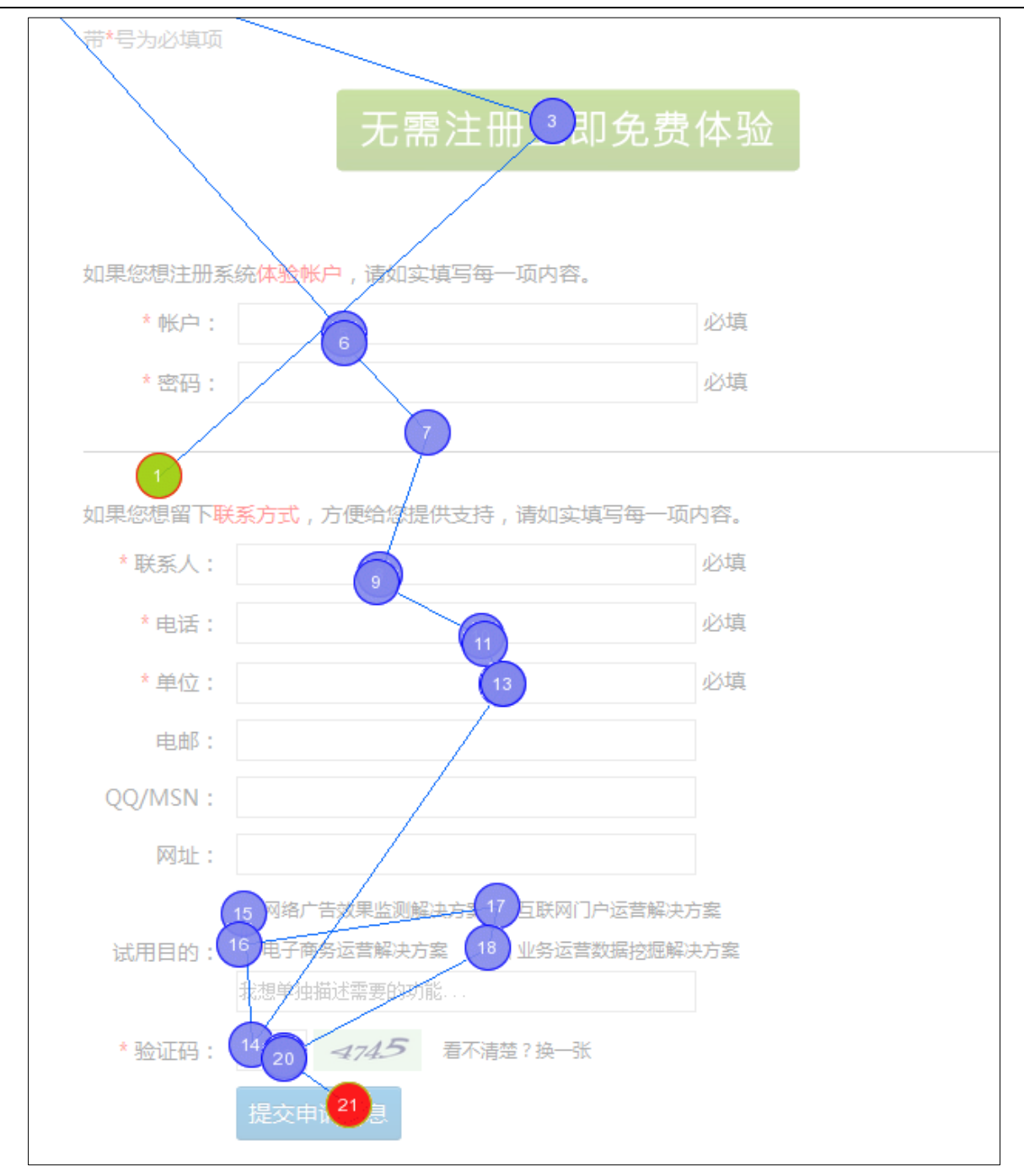

**总结**

报告主要是采集访客填写表单(尤其是注册、订单表单)过程中产生的数据,从中筛选出完成表单、放弃 表单的访客;

针对放弃的访客,可以提供表单每个选项的填写数据,可以从中提炼出部分有用的数据进行二次分析,可 以利用数据进行访客挽回操作;

关于完成表单数据误差:

(1)访客的填写数据或表单完成页面未能准确的采集和检测到,这可能是由于访客浏览器兼容性等原因 导致系统出现错误,造成数差异;

(2)同一个客户端产生多条注册记录,而 PHPStat 会把该客户端当作是唯一的访客,产生的记录也只有 一条,造成数据差异;

(3)百度统计和 CNZZ 统计的目标转化都是以表单成功页面是否被访问作为访客就转化的唯一标准, 但 是有时表单转化页面会被偶尔访问到,这也会造成数据差异;

数据采集报表说明:

(1)填写内容明细:每个访客对选择表单项填写的数据明细,表单项可以为空,有利于了解每个访客对 表单的完成过程;

(2)填写内容筛选:每个访客对选择表单项填写的组合明细,表单项都不为空,有利于挖掘关键表单项 填写完成但是没有提交表单的访客;

(3)填写内容组合:对所选择的选项填写数据组合明细,表单项可以为空,有利于了解表单项的组合形 式;

特别说明:由于浏览器都支持记忆功能,有些表单并不需要用户实际填写每个表单项,尤其是在重复登录 或下订单的表单,所以有时并不能抓取到用户的填写信息;